# **QGIS Application - Bug report #3529 Default CRS does not work as expected**

*2011-02-28 01:08 AM - Benoit de Cabissole*

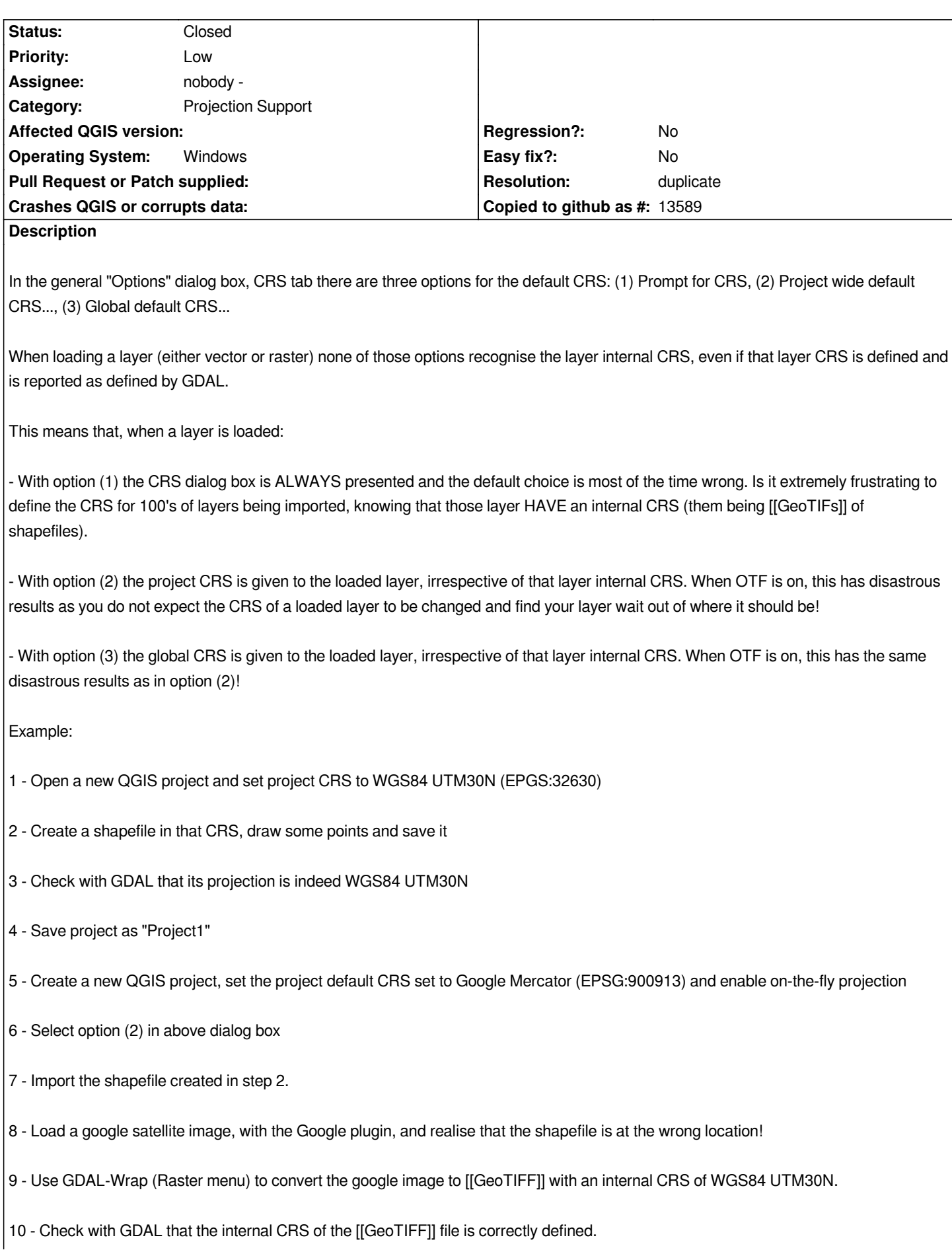

*12 - Select option (1) in the dialog above*

*13 - Load the [[GeoTIFF]] file created in step 9.*

*14 - QGIS asks for its CRS! In that case the default CRS presented by the CRS dialog box is correct because both the [[GeoTIFF]] and the project have the same CRS.*

*Repeat steps 5-14, but in step 6, select option (3). You will have similarly wrong results.*

#### **History**

## **#1 - 2011-02-28 06:33 AM - Paolo Cavallini**

*I think your report is complex, and mixes up several things. Please realize that for now raster reprojection is not supported. I use reprojection every day, and see nothing wrong.*

*Please give us more infor in order to understand.*

## **#2 - 2011-03-01 01:03 AM - Benoit de Cabissole**

*Sorry for delays. I was doing some more tests.*

*Ok, some more info.*

*Please get the file at r1 (too big to attach on this message) and unzip it into a local folder.*

*Two files:*

*- google-satellite-z15-1-28022011-091106.tif a [[GeoTIFF]] raster file, georeferenced in WGS84 UTM30N (EPSG:32630)*

*- GDAL\_info.txt: the information on the above file given by GDAL.*

*Now:*

- *1) open a new QGIS project*
- *2) set the project CRS to WGS84 UTM30N (EPSG:32630)*
- *3) in the Settings/Options dialog, CRS tab, select option "Prompt for CRS".*
- *4) load the provided [[GeoTIFF]] file into the project*
- *5) you are asked to define its CRS. This is wrong and should not happen!*

*QGIS up to verion 1.6 knew how to read the internal CRS of a raster/vector file. Not anymore!*

*Also note that the option "Prompt for CRS" should* **only be activated** *if the layer to be loaded does not have a CRS (as the text in the dialog box says). In 1.7, it is ALWAYS activated whatever the presence or not of a CRS in the loaded layer, at least for [[GeTIFF]] files.*

*For the shapefile problem described previously it seems to be an entirely different issue: QGIS does not recognise the \*.prj file anymore and needs its own \*.qpj file instead in order to recognise that a shapefile has a CRS. Wrong again, but this is another issue.*

*r1 http://www.bc-consult.com/xchange/CRS\_example.zip (890 KB)*

### **#[3 - 2011-03-06 12:30 AM - Paolo Cavallini](http://www.bc-consult.com/xchange/CRS_example.zip)**

*I think this is just a consequence of #3537. Please check and close this if appropriate.*

# **#4 - 2011-03-06 03:18 AM - Benoit de Cabissole**

- *Resolution set to duplicate*
- *Status changed from Open to Closed*

*This ticket has been superseded by #3547, and is now closed.*